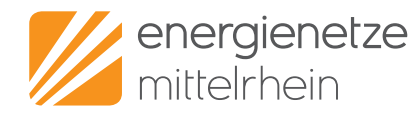

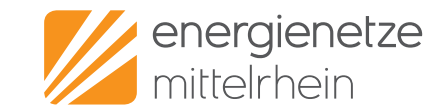

# **Sehr geehrte Installateure, sehr geehrte Installateurinnen,**

die Anmeldung von Inbetriebsetzungsaufträgen, Zähleränderungen, Zählerdemontagen und Plombierungen können Sie schon seit einiger Zeit direkt in unserem Netzportal vornehmen.

In diesem Flyer haben wir die wichtigsten Informationen zum Netzportal zusammengefasst, um Ihnen den Start und die Benutzung so einfach wie möglich zu machen.

**Ihre enm**

### **Kennen Sie schon unsere Schritt-für-Schritt-Anleitungen?**

Auf unserer Internetseite haben wir Videos und Schritt-für-Schritt-Anleitungen für einen guten Start bei Ihren ersten Anträgen erstellt.

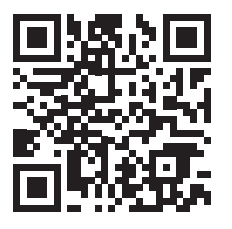

**enm.de/anleitungen**

#### **Energienetze Mittelrhein GmbH & Co. KG Messservice**

Schützenstraße 80–82 · 56068 Koblenz Telefon Strom: 0261 2999-64250 Telefon Gas: 0261 2999-64252 E-Mail: msb-am@enm.de www.enm.de

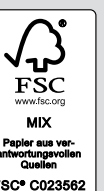

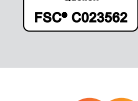

Stand: 08/2022 · Gedruckt auf Papier aus 100% Altpapier. **schnell – unkompliziert – professionell**

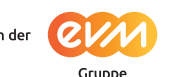

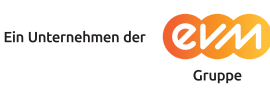

# **Ihr Weg zum neuen Zählerantrag**

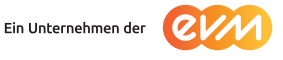

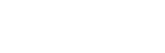

# **Die wichtigsten Informationen auf einen Blick**

#### **Was ist das Netzportal?**

Das Netzportal ist ein Online-Portal, in dem Anträge für Zähler und Netzanschlüsse schnell und einfach digital ausgefüllt, eingereicht, bearbeitet und verwaltet werden. Sowohl Kundinnen und Kunden als auch unsere Partner, wie z.B. Installationsunternehmen, können diesen Service nutzen.

#### **Welche Anträge kann ich über das Netzportal einreichen?**

Konzessionierte Installationsunternehmen und registrierte Gastinstallationsunternehmen können nach ihrer Anmeldung in unserem Netzportal zum Beispiel folgende Anträge stellen:

- **Zählersetzung und -wechsel**
- **Anlagenänderung**
- **Demontage**
- **Plombierung**
- **Anmeldung von Erzeugungsanlagen**

Wir arbeiten stetig daran, dieses Angebot zu erweitern. So werden Sie zukünftig auch Ihren Installateurausweis über das Netzportal verlängern können.

Kundinnen und Kunden können über unser Netzportal ebenfalls selbständig Anträge für Netzanschlüsse und steckerfertige PV-Anlagen stellen.

#### **Warum haben wir das Netzportal eingeführt?**

Die Anzahl der Zähleranträge in unserem Netzgebiet steigt stetig an. Um in Zukunft weiterhin alle Anträge schnell bearbeiten zu können, müssen wir unsere Prozesse beschleunigen – das funktioniert nur über den digitalen Weg des Netzportals.

Mit unserem Portal schaffen wir einen konzentrierten Eingangskanal für Installationsunternehmen, aber auch für Kundinnen und Kunden. So können wir die Bearbeitung Ihrer Anträge optimieren, Fehleingaben vermeiden und unsere Rückfragen an Sie reduzieren. Sie profitieren zusätzlich von unserem Netzportal, da Sie die Anträge online einfach und umweltbewusst ganz ohne Papier stellen können.

#### **Welche Vorteile hat die Nutzung des Netzportals für mich?**

- **Übersichtlich:** Ihre Anträge werden über unser Netzportal übersichtlich dargestellt.
- **Transparent:** Sie können den Bearbeitungsstatus Ihrer Anträge einfach einsehen und sie verwalten.
- **Praktisch:** Die digitalen Anträge minimieren Übertragungsfehler und können schneller verarbeitet werden.
- **Bequem:** Sie brauchen Ihre Anträge nicht mehr per Hand auszufüllen.
- **Umweltbewusst:** Das Netzportal kommt ganz ohne Papier aus.
- **Sicher:** Wir gewährleisten Ihnen höchste Datenschutzund Sicherheitsstandards.

#### **Wo finde ich das Netzportal und wie melde ich mich an?**

Unser Netzportal finden Sie einfach und schnell unter enm.de/netzportal. Bevor Sie als Installationsunternehmen alle Funktionen nutzen können, müssen Sie sich einmalig registrieren und anmelden:

#### **Drei Schritte zur Anmeldung im Netzportal**

- 1. Fordern Sie bei uns Ihre persönlichen Anmeldedaten an – ganz einfach per E-Mail an msb-am@enm.de.
- 2. Besuchen Sie unser Netzportal unter enm.de/netzportal.
- 3. Melden Sie sich mit Ihren Anmeldedaten an. Bitte beachten Sie bei der Eingabe die Groß- und Kleinschreibung.

Jetzt können Sie direkt Anträge einfach online erstellen und einreichen.

#### **Wie erstelle ich Anträge im Netzportal?**

- 1. Melden Sie sich im Netzportal an.
- 2. Wählen Sie den gewünschten Antrag aus und befüllen Sie die notwendigen Felder.
- 3. Sie erhalten von uns eine Auftragsbestätigung per E-Mail. Im Anschluss prüfen wir Ihren Antrag, legen passende Aufträge dazu an und versenden eine E-Mail zur Terminvereinbarung an Sie.
- 4. Sie melden sich bei uns zur Terminabstimmung und Ihr Anliegen wird zum vereinbarten Zeitpunkt von uns bearbeitet.

Welche Informationen Sie für einen Zählerantrag im Netzportal bereithalten müssen, verraten Ihnen unsere Checklisten auf enm.de/viu.

Zusätzliche Informationen zum Netzportal finden Sie unter **enm.de/netzportal**.